**Вход в подсистему ЭПОС.ДОУ. Работа в подсистеме сотрудников с ролями «администратор ОО», «педагог»**

эпос

**10 августа 2023г.**

**19 января 2023 г.**

# **План вебинара:**

- 1. Структура ЭПОС для дошкольных образовательных учреждений (ЭПОС.ДОУ)
- 2. Вход в подсистему ЭПОС.ДОУ (ЭЖД)
- 3. Работа сотрудника с ролью «администратор ОО» в ЭПОС.ДОУ в разделе «Дошкольное образование» со справочниками:
	- Здания, кабинеты, места
	- Кадры
	- Контингент
	- Календарные учебные графики
	- Режим пребывания
	- Обязанности воспитателя
- 4. Работа сотрудника с ролью «педагог» в ЭПОС.ДОУ в разделе «Обязанности воспитателя»:
	- Список детей и родителей
	- Табель посещаемости

### **Электронная Пермская Образовательная Система (ЭПОС.ДОУ)**

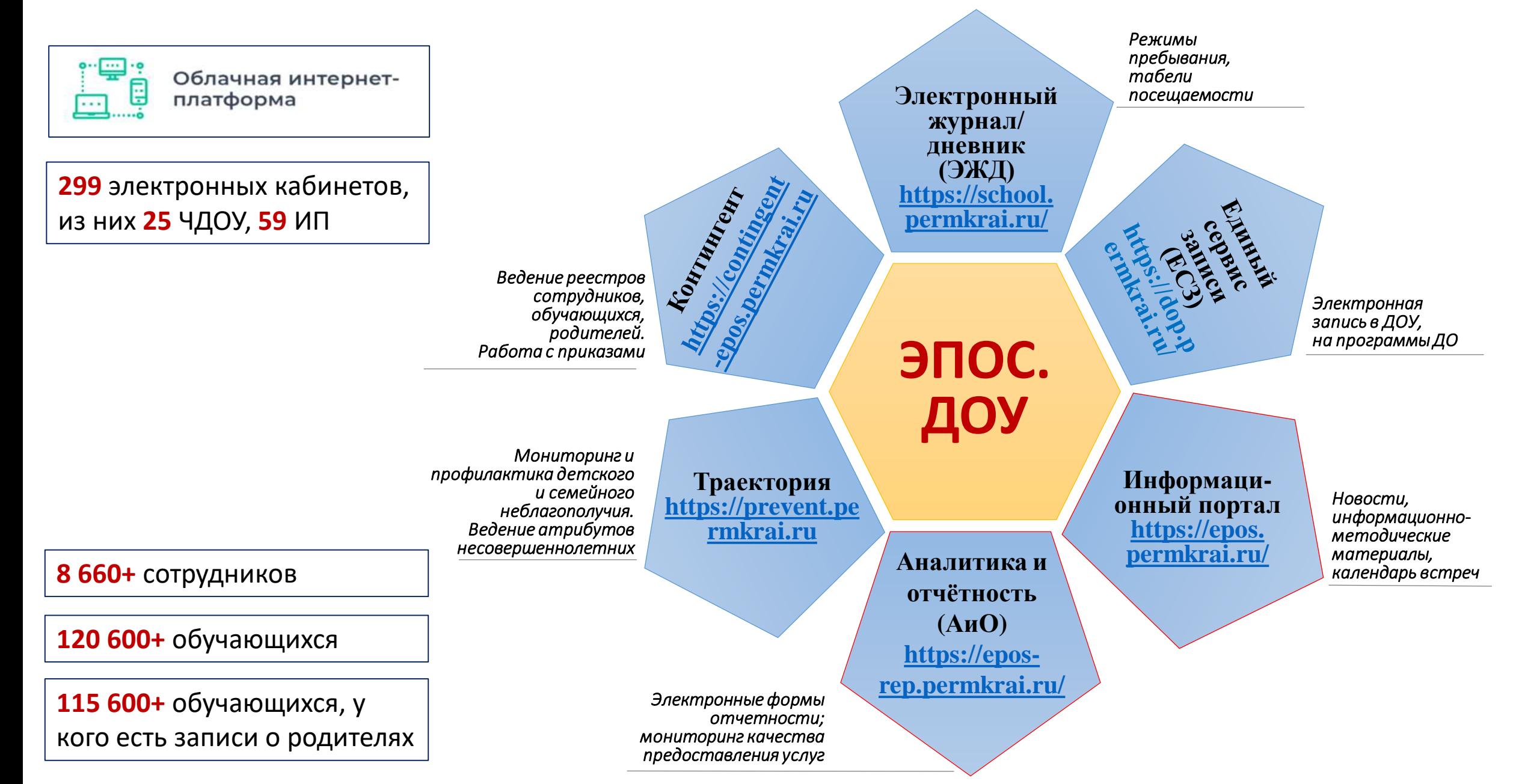

# **Вход в подсистему ЭПОС.Контингент**

**Для получения доступа к ЭПОС.Контингент сотруднику ДОУ необходимо обратиться к муниципальному специалисту.**

**Муниципальный специалист выполняет проверку данных в ЭПОС.Контингент:**

- 1. ФИО (точно по ДУЛ)
- 2. Дата рождения
- 3. Почта, привязанная к РСАА
- 4. Привязку к ДОУ как сотрудника

**Муниципальный специалист направляет заявку в СТП (одну на район) со списком всех сотрудников ДОУ, кому нужен доступ в ЭПОС.Контингент, с указанием проверенных данных.**

**После того, как сотрудник ДОУ осуществил вход в ЭПОС.Контингент, проводится зачисление обучающихся в группы. Инструкция на главной странице ЭПОС.Контингент в блоке по работе с приказами, с.5 <https://clck.ru/35Fzxr>**

# **Вход в подсистему ЭПОС.ДОУ (ЭЖД)**

**Для получения доступа к ЭПОС.ДОУ (ЭЖД) необходимо каждому сотруднику:**

1. Быть зарегистрированным в **РСАА.**

**Важно!** Учётная запись должна быть личной, а не коллективной.

- 2. Иметь профиль сотрудника в подсистеме **Контингент.**
- 3. Получить логин и пароль для **первого входа в ЭЖД** (если ранее не осуществляли вход в ЭЖД).
- 4. Осуществить **вход в ЭЖД** согласно инструкции.

### \* **Определите, к какой группе(ам) Вы относитесь**:

- 1. Нет регистрации в РСАА (инструкция [https://clck.ru/35Bz4B\)](https://clck.ru/35Bz4B).
- 2. Не внесён в подсистему Контингент как сотрудник организации (инструкция <https://clck.ru/35FjxZ>).
- 3. Ранее никогда не входил в ЭПОС.ДОУ (ЭЖД) (инструкция <https://clck.ru/35FfqH>).
- 4. Ранее входил в ЭЖД, но сейчас должна быть другая роль (роли проверяет, добавляет, меняет администратор ОО).
- 5. Вхожу в ЭЖД с актуальными ролями, используя учётные данные РСАА.

**\*На текущий день структурируется список администраторов ОО, ответственных за работу в ЭПОС.ДОУ (ЭЖД)**

## **Работа сотрудника с ролью «администратор ОО» в ЭПОС.ДОУ**

- Внесение, проверка, корректировка данных в справочниках раздела «Дошкольное образование». Памятка размещена на портале ЭПОС <https://clck.ru/35FuYQ>
- Генерирование логинов, паролей сотрудников для первого входа в подсистему ЭПОС.ДОУ (ЭЖД) Памятка размещена на портале ЭПОС <https://clck.ru/35Bwdj>
- Консультирование сотрудников ДОУ по работе в ЭПОС.ДОУ (ЭЖД)
- Контроль стабильности работы Системы внутри ОО
- Сбор предложений по доработкам подсистемы ЭПОС.ДОУ (ЭЖД)

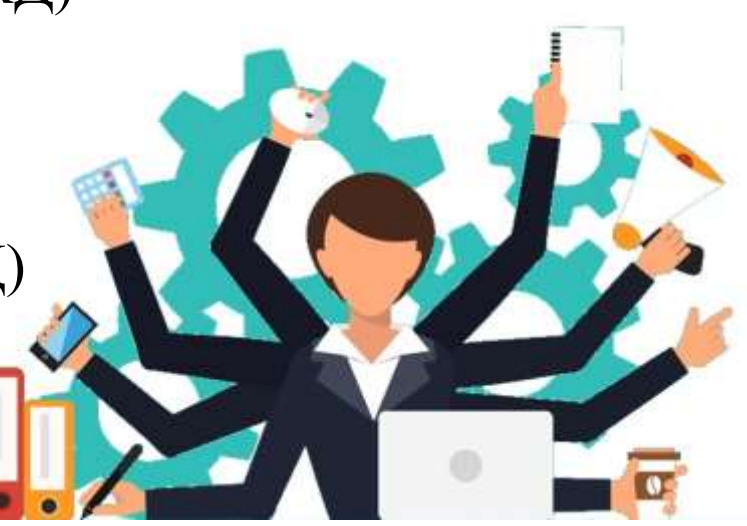

### **Работа сотрудника с ролью «педагог» в ЭПОС.ДОУ**

- Работа в разделе **«Дошкольное образование»** в подразделе **«Обязанности воспитателя»**:
	- просмотр данных обучающихся и их родителей/законных представителей;
	- работа с табелями посещаемости. Формирование уведомлений об отсутствии детей в ДОУ.
- **Важно!** Доступ к подразделу «Обязанности воспитателя» возможен только в том случае, если администратор ОО в личной карточке сотрудника с ролью «педагог» в блоке «Роли и права» выполнил привязку к группе(ам), по которым воспитатель будет вести табели посещаемости.
- Памятка размещена на портале ЭПОС <https://clck.ru/35FwYZ>

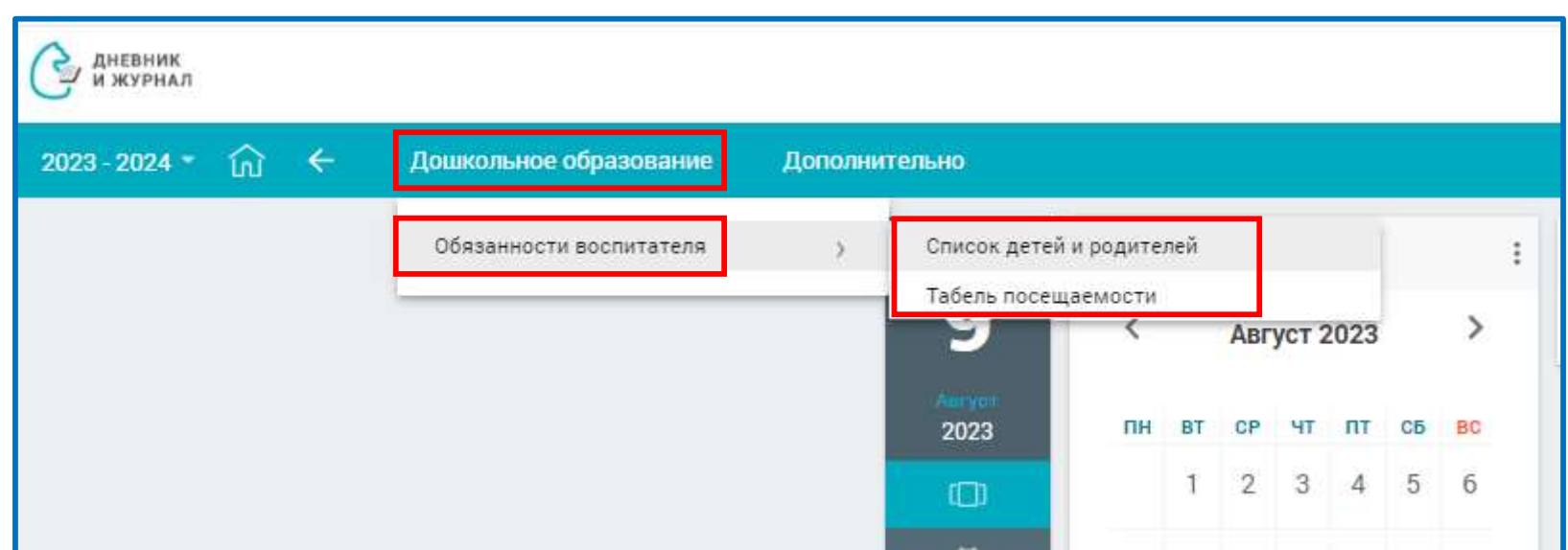

### **Портал ЭПОС. Главная страница. Календарь «Мероприятия»**

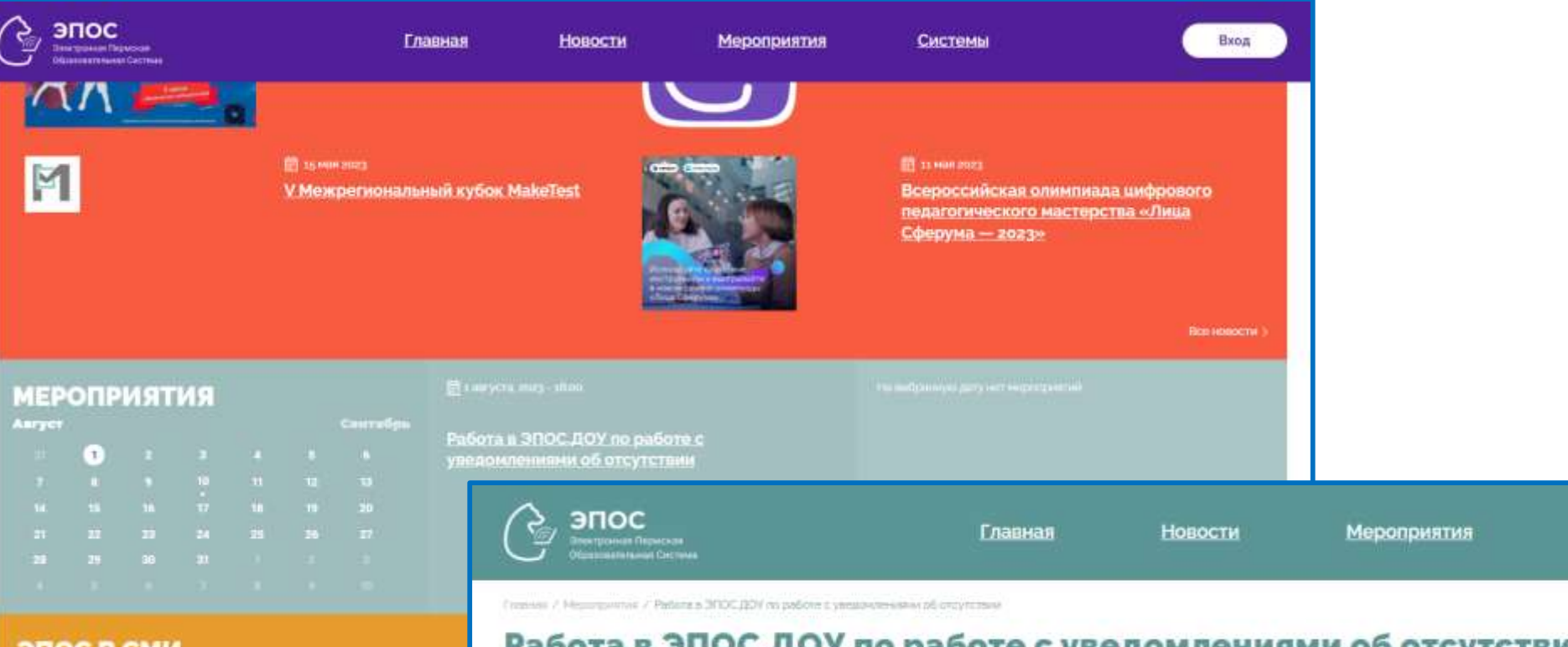

#### Работа в ЭПОС. ДОУ по работе с уведомлениями об отсутствии

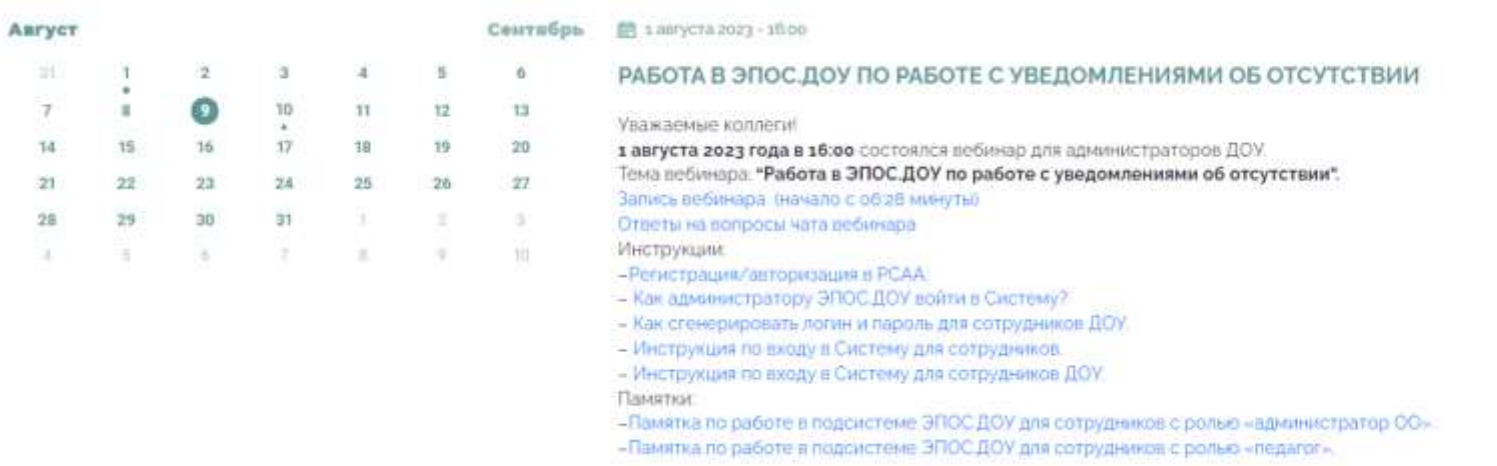

Системы

Вход

ЭПОС В СМИ

M

Auryct

#### **<https://clck.ru/35FxGs>**

## **Служба технической поддержки (СТП)**

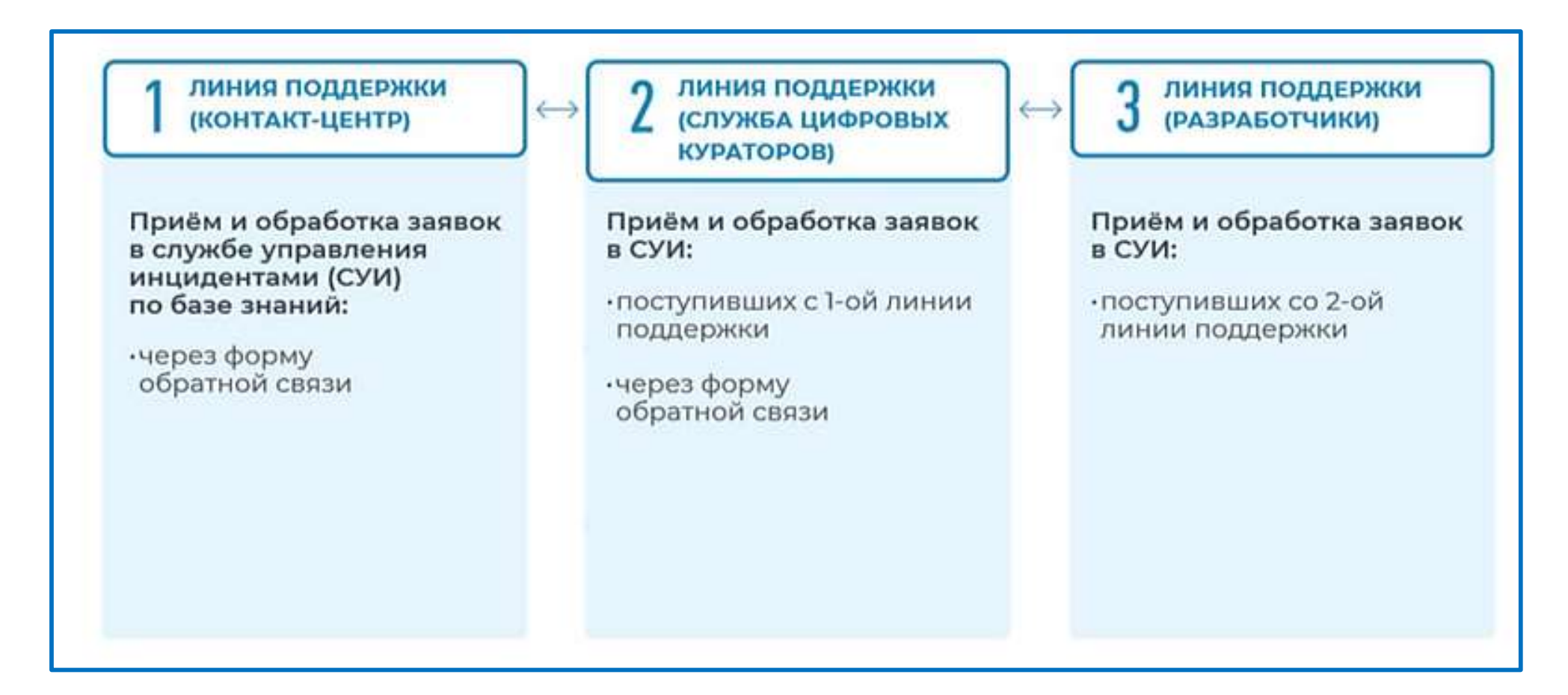

#### **Общий адрес СТП ЭПОС** [support-epos@permkrai.ru](mailto:support-epos@permkrai.ru)

Дополнительный адрес по ТП подсистемы ЭПОС. Контингент contingent @permkrai.ru Дополнительный адрес по ТП подсистемы ЭПОС.Траектория [support-track@permkrai.ru](mailto:support-track@permkrai.ru)